# NOX Master/Slave configuratie

Aanvullende informatie

Versie: 28032013

Postbus 218 5150 AE Drunen Thomas Edisonweg 5 5151 DH Drunen

HELPDESK: 0900-27274357 techhelp@aras.nl www.aras.nl

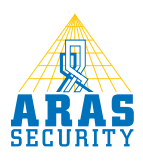

# Inhoudsopgave

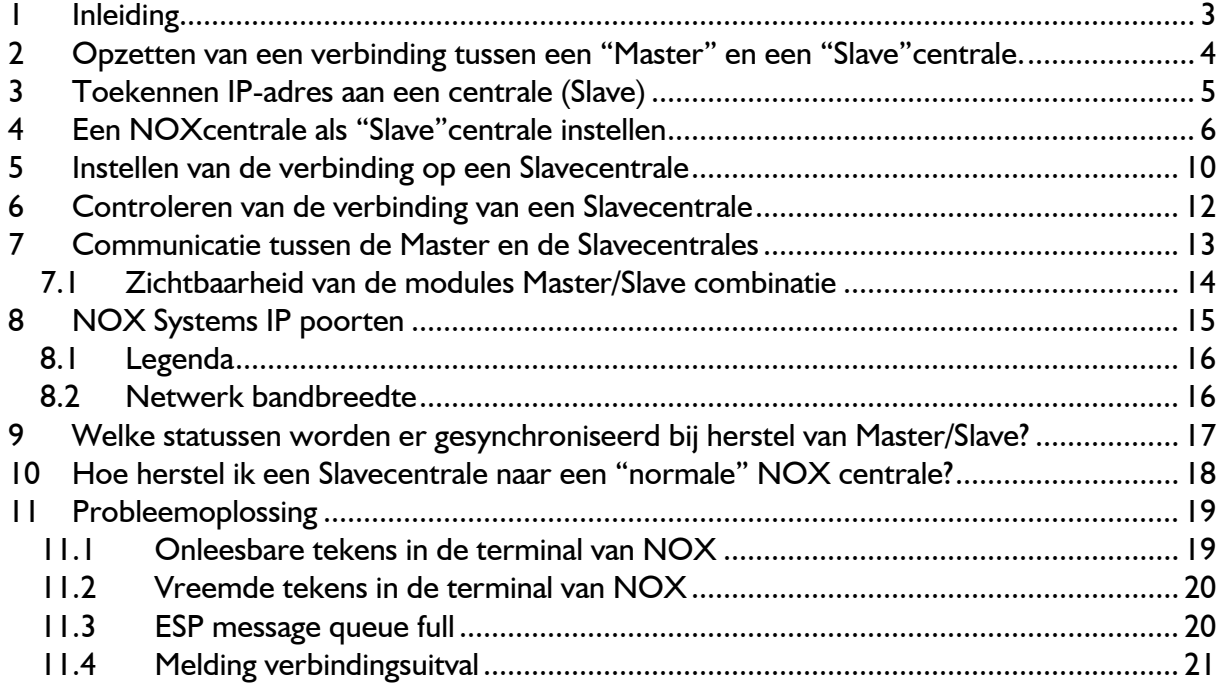

### 1 Inleiding

Deze handleiding beschrijft de functionaliteit/werking van een Master/Slave configuratie.

Wat is nu een "Master" en wat is een "Slave" binnen de NOX terminologie? Bij een "Master" hebben we het over een "hoofdcentrale" en bij een "Slave" hebben we het over een extra NOX centrale gekoppeld aan de "Master".

Het voordeel van een Master/Slave configuratie is het koppelen van meerdere installaties binnen één systeem. Dit gebeurt altijd via TCP/IP verbinding, lokaal of over meerdere locaties verdeeld (Er kunnen totaal 80 Slaves aangesloten worden op een Master). Alle IP-communicatie is versleuteld/ecryptie (Blowfish 384bit).

Indien een verbinding wegvalt, zullen alle lokale functionaliteiten doorgaan, oftewel de "Slave" centrales kunnen onafhankelijk blijven functioneren.

De configuratie van een Master/Slave is identiek! Dit wil zeggen dat iedere centrale exact dezelfde configuratie heeft, maar dat de ID's van de NOXmodules (CMU, IO4 etc.) worden afgehandeld door de betreffende Slave ID's.

In de verdere hoofdstukken zullen de functionaliteiten beschreven worden.

### Let op:

Wanneer u gebruik maakt van IP bussen kunt u geen gebruik maken van Master/Slave combinatie!

### Let op:

In hoofdstuk 9 word aangegeven welke statussen er worden gesynchroniseerd tussen de Master en Slave als de verbinding hersteld na een verbindingsuitval (Master/Slave).

# 2 Opzetten van een verbinding tussen een "Master" en een "Slave"centrale.

Allereerst is het belangrijk om inzichtelijk te hebben hoe de verbinding tot stand gebracht word. Denk hierbij aan de volgende punten:

- Routers
- Netwerk structuur
- Switches (hoeveel?)
- Firewall instellingen
- Openzetten en toekennen van betreffende poorten/IP adressen
- Wel of geen VPN noodzakelijk

Oftewel, het is van cruciaal belang om af te stemmen wie dit onderdeel in beheer neemt. De hele netwerkstructuur tussen een "Master" en een "Slave" moet inzichtelijk zijn voor de installateur en voor de netwerkbeheerder.

De poorten die relevant zijn vind u in hoofdstuk 8. Hieronder een voorbeeld van een Master / Slave configuratie.

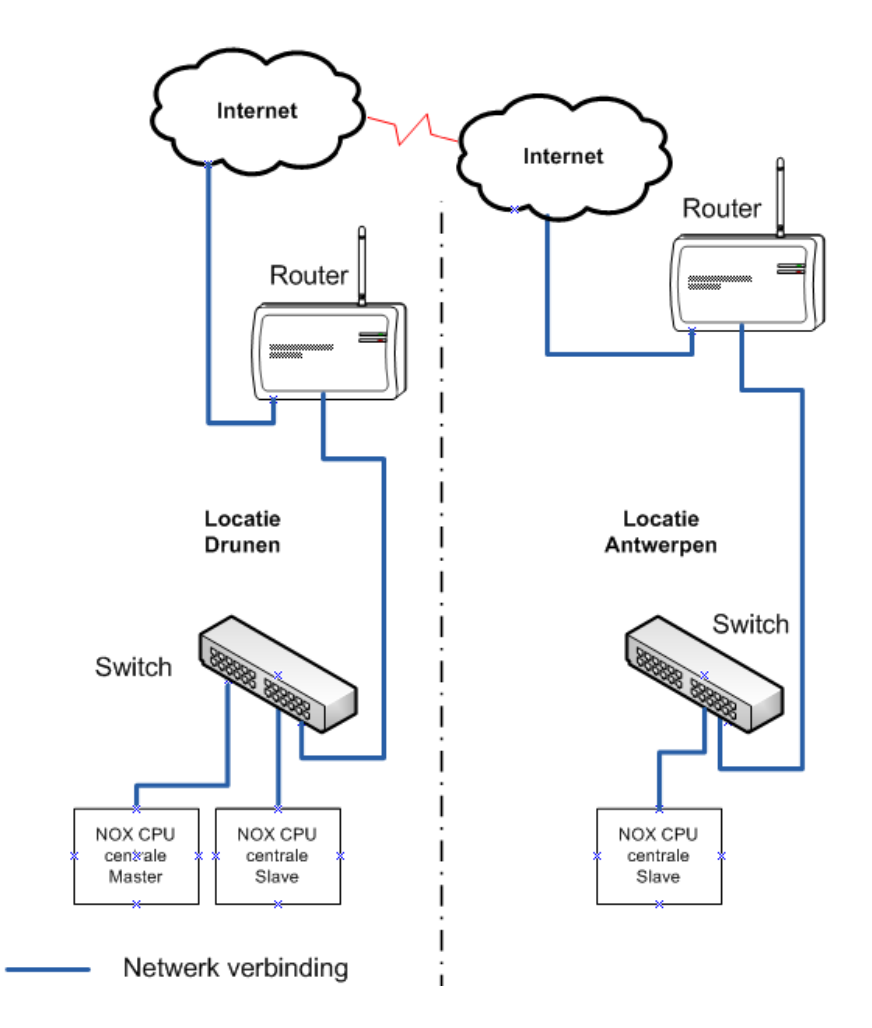

## 3 Toekennen IP-adres aan een centrale (Slave)

Enige kennis van de NOXconfig software is vereist. Voor meer informatie is de "HLN22.NOXConfig Handleiding" beschikbaar.

Allereerst dient u verbinding te maken met de centrale standaard is dit 10.10.11.11. Klik hierna op verbinden en als de verbinding tot stand is gebracht drukt u op "Bestandsbeheer" en ziet u het onderstaande overzicht.

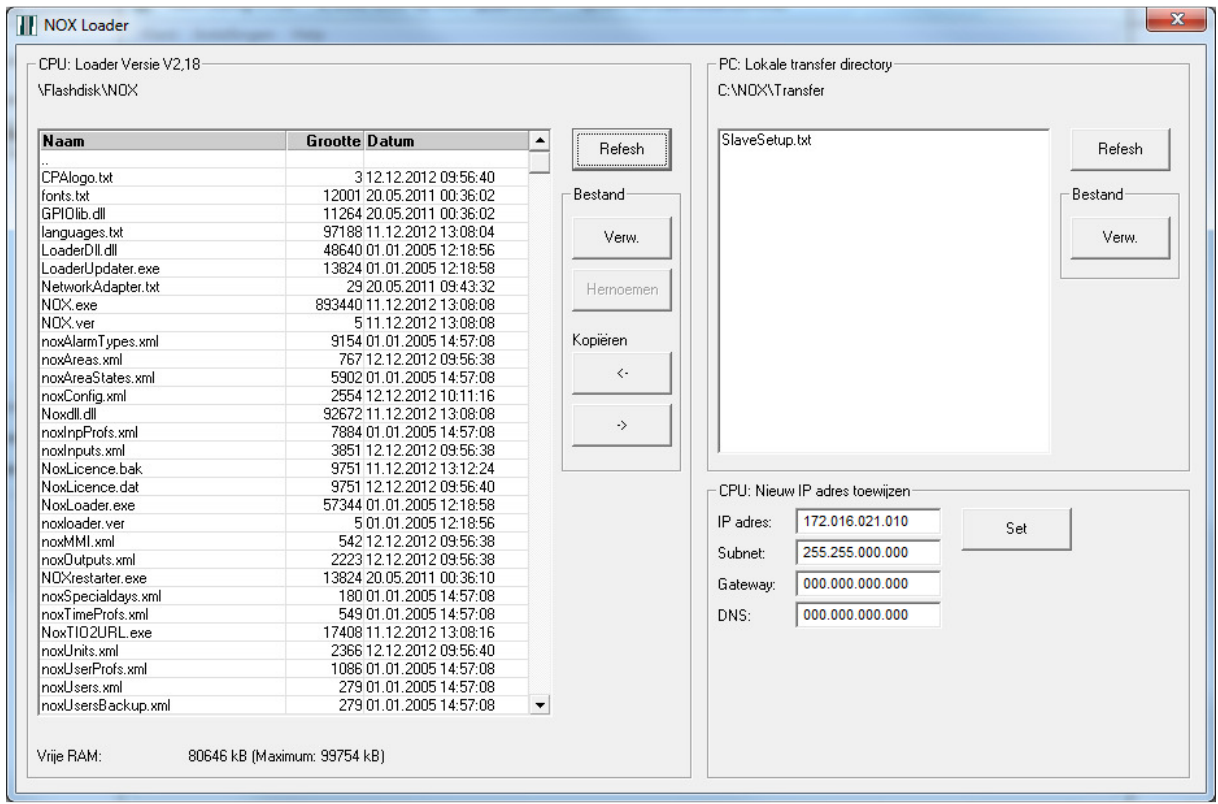

Met de optie "Nieuw IP adres toewijzen" kunt u een IP adres, Subnet en Gateway in de NOX centrale zetten. Op het moment dat u de juiste gegevens hebt ingevuld kunt u klikken op "Set". De centrale word nu opnieuw opgestart en de nieuwe gegevens worden toegekend.

# 4 Een NOXcentrale als "Slave"centrale instellen

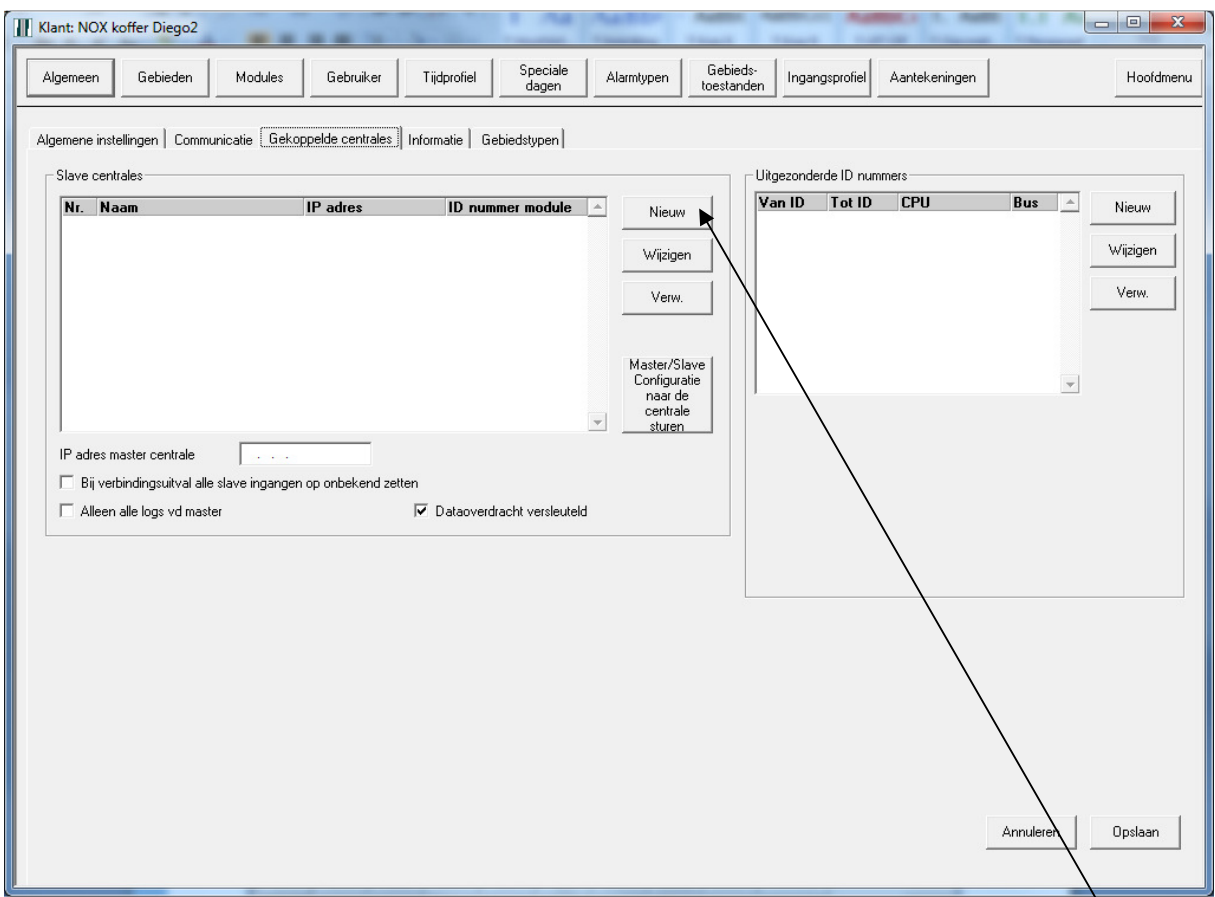

Klik bij de NOX Config software op "wijzigen".

Ga naar het tabblad algemeen en klik op het tabblad gekoppelde centrales. Klik vervolgens op "nieuw" en vul de gegevens in die op de volgende pagina weergegeven zijn.

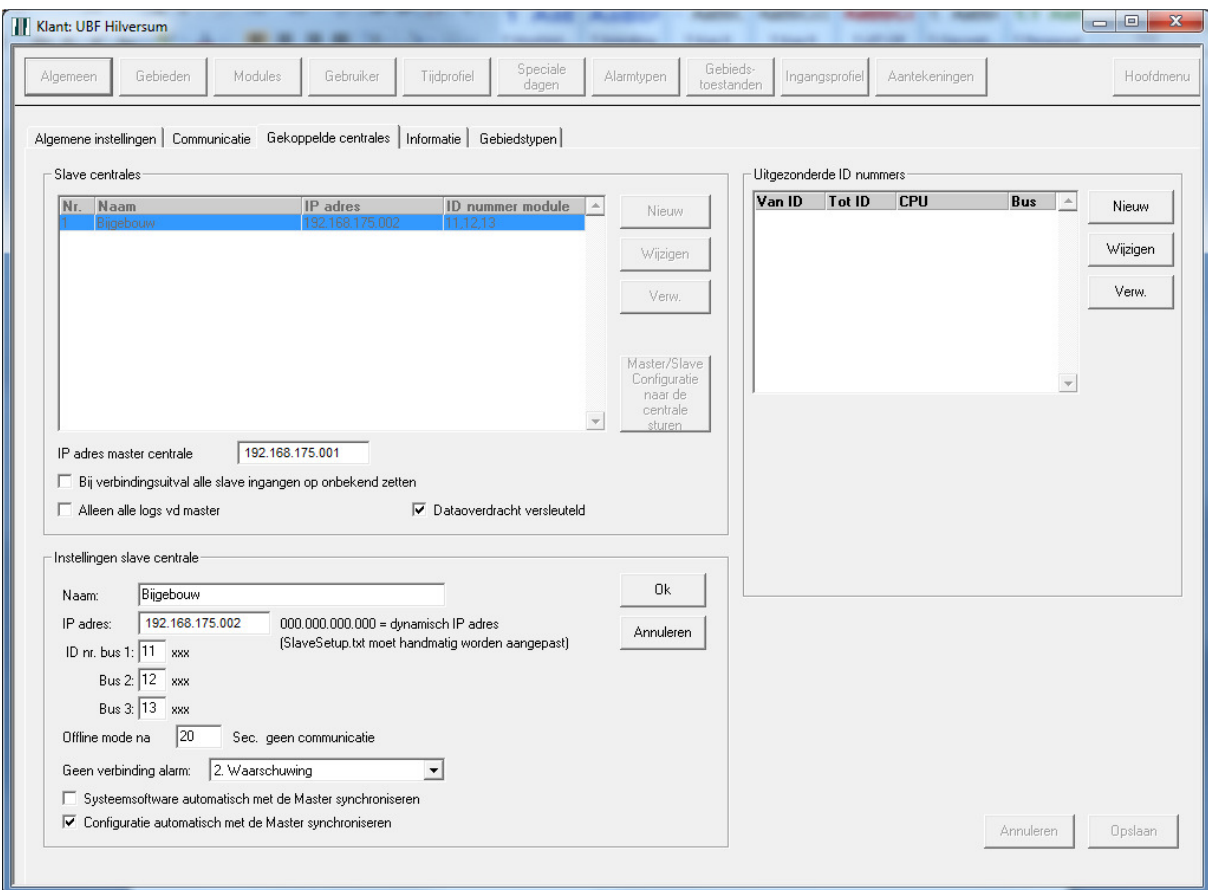

Als voorbeeld nemen we "Bijgebouw" en vul het IP adres van de centrale in. Zorg er eerst voor dat het IP-adres al aan de Slave is toegekend. Hoe u dit kunt doen ziet u in hoofdstuk 3.

### Let op:

Dit moet altijd een "Fixed", oftewel een vast IP adres zijn.

Bij "ID nr: Bus1:" vullen we een extra "1" in voor de Slavecentrale en hierop volgend het busnummer. Voor een 2<sup>de</sup> Slavecentrale zal dit dus 21,22 etc. zijn.

Vul vervolgens een tijd in wanneer er een alarm moet optreden als er, gedurende de ingegeven tijd, geen communicatie plaatsvindt.

#### Tip:

Het is raadzaam om bij de instelling "Geen verbinding alarm" te kiezen voor "4. Sabotage". Wanneer n.l. de werkelijke verbinding uitvalt, zal er het woord "verbindingsuitval" als toevoeging op het woord sabotage getoond worden. (dus: Sabotage verbindingsuitval)

#### Let op:

Wanneer u 2 verschillende centrales gebruikt (bijv. NOX V1. en NOX V3.) dan moet u "Systeemsoftware automatisch met de Master synchroniseren" per Slavecentrale uitzetten! De kernelversies van de centrales moeten namelijk gelijk zijn.

Zet "Configuratie automatisch met de Master synchroniseren" altijd aan!

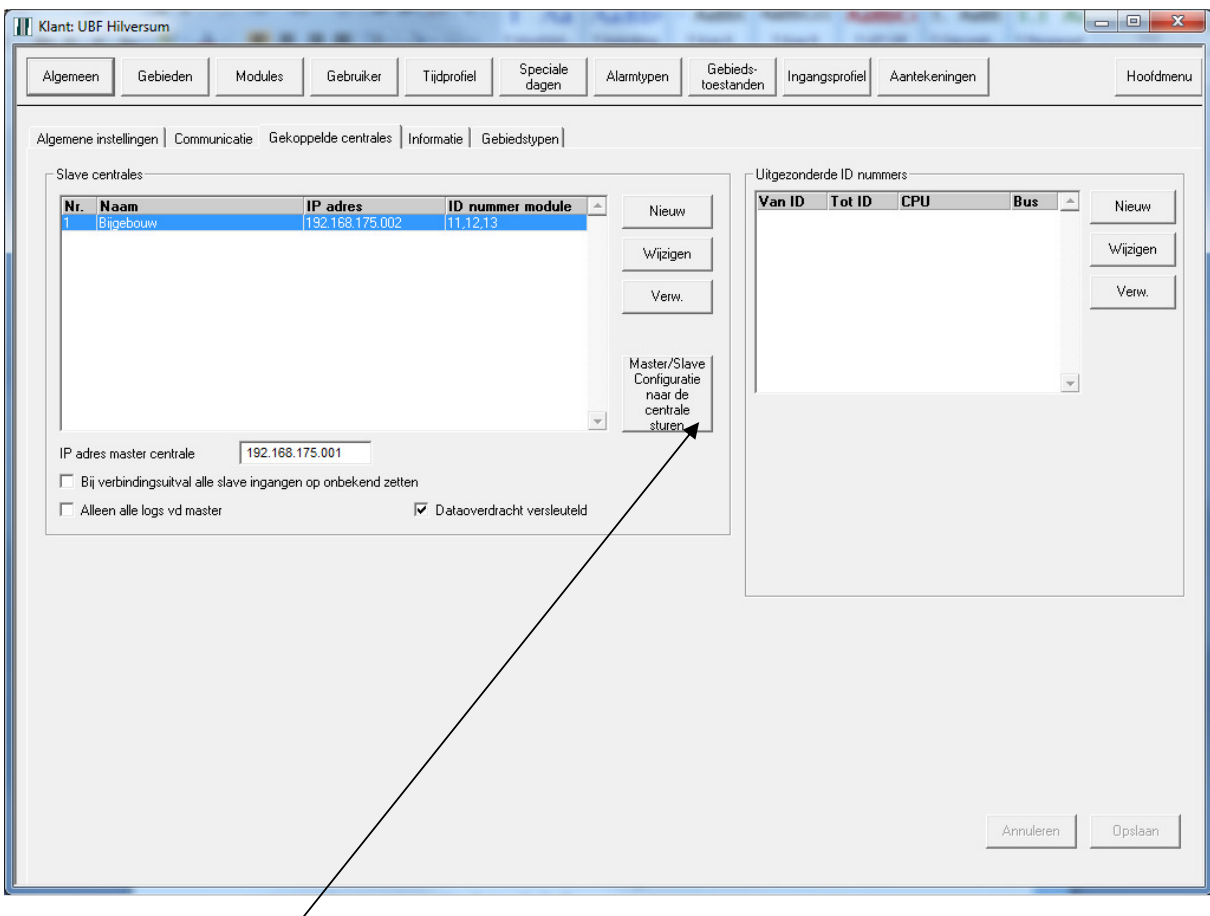

Klik vervolgens op deze knop.

### Let op:

Wanneer een centrale tot "Slave" is benoemd/ingesteld, kan deze centrale geen "Master" meer worden. Dit kan alleen maar wanneer u de centrale volledig opnieuw flashed (reset naar fabriekswaarden) of het bestand SlaveSetup.txt verwijderd van de Slave (Zie hoofdstuk 10).

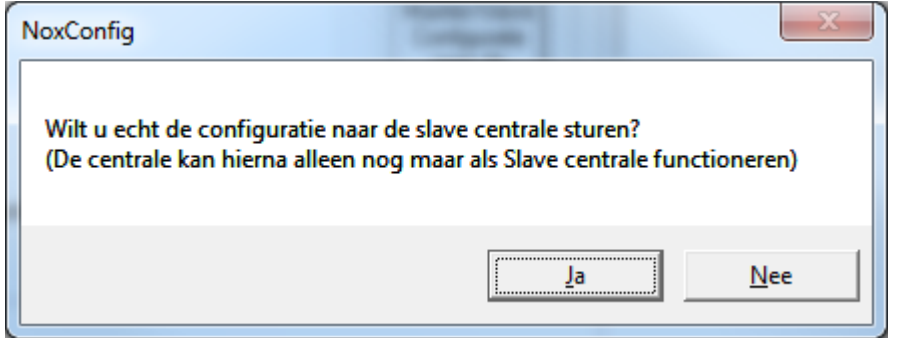

Op dit moment krijgt u de onderstaande vraag. Kies Ja.

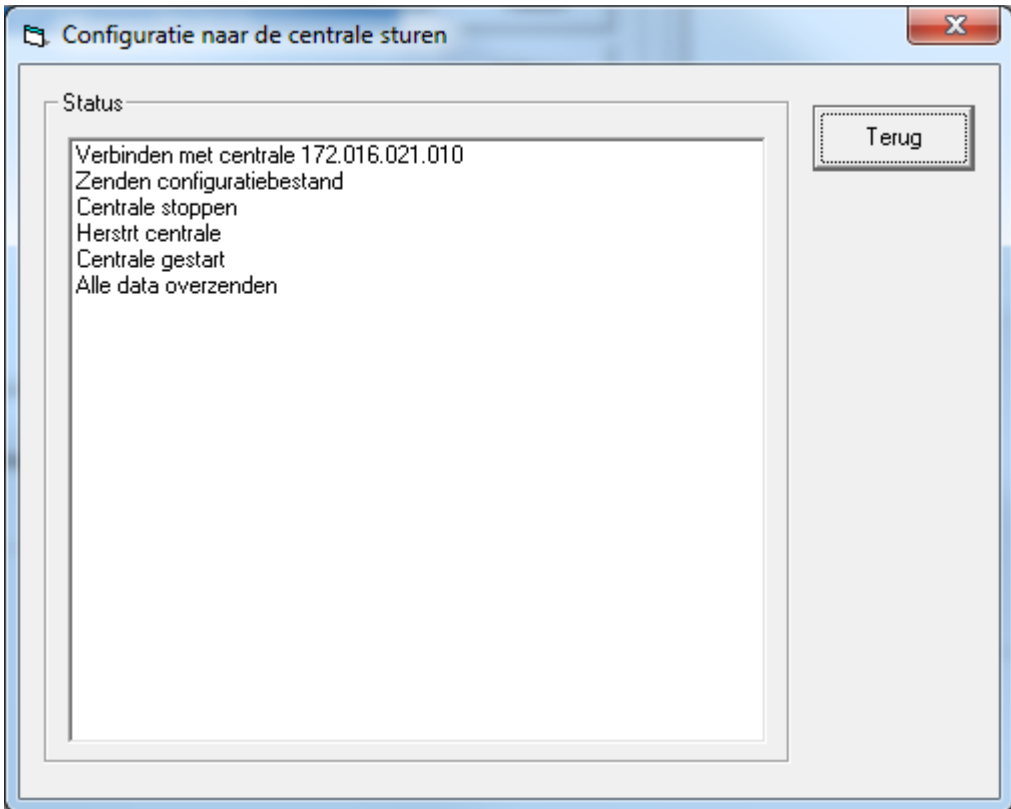

Nu word de "configuratie" naar de Slave verstuurd. Wat de Slavecentrale eigenlijk ontvangt is een tekstbestand genaamd SlaveSetup.txt.

### Let op:

Bij het versturen van het bestand SlaveSetup.txt heeft de Slave dus nog geen configuratie!

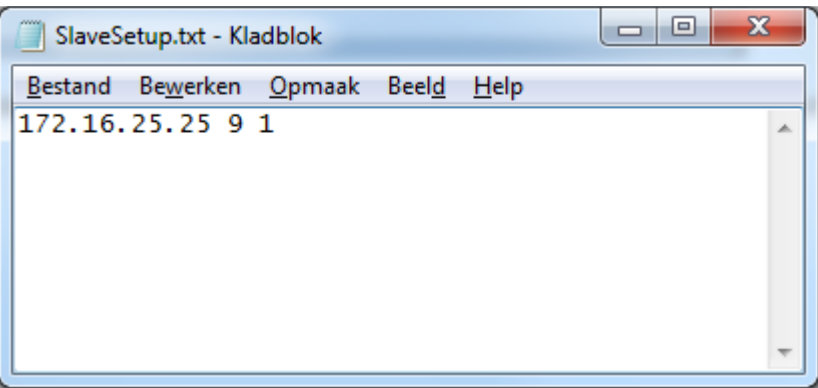

In het bestand SlaveSetup.txt staat het IP-adres van de Master, het cijfer 9 wat staat voor de eerste Slave, het getal 12 staat voor Slave 2, 15 voor Slave 3 enz. De laatste parameter staat voor Slavenummer (1 voor eerste Slave, 2 voor tweede Slave, etc.)

# 5 Instellen van de verbinding op een Slavecentrale

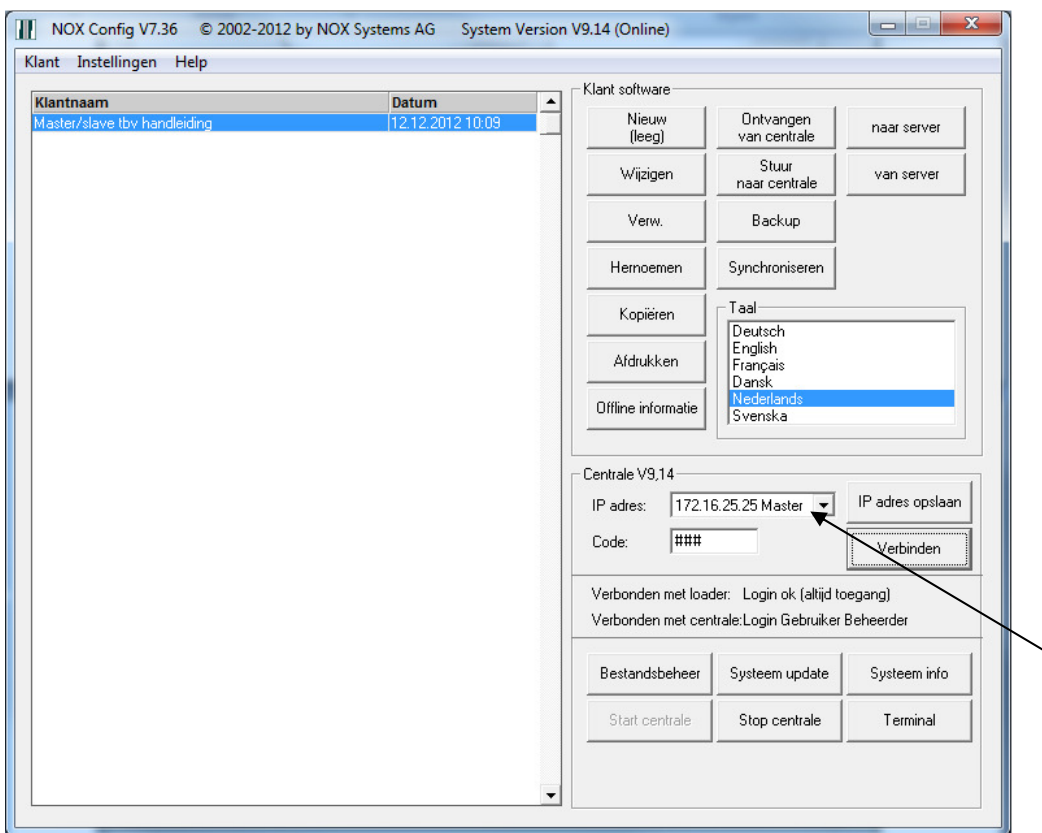

Vul het IP-adres van de Master in en klik op verbinden. Nu ziet u een dropbox waar u (als erop geklikt wordt) de aangemaakte Slaves kunt zien.

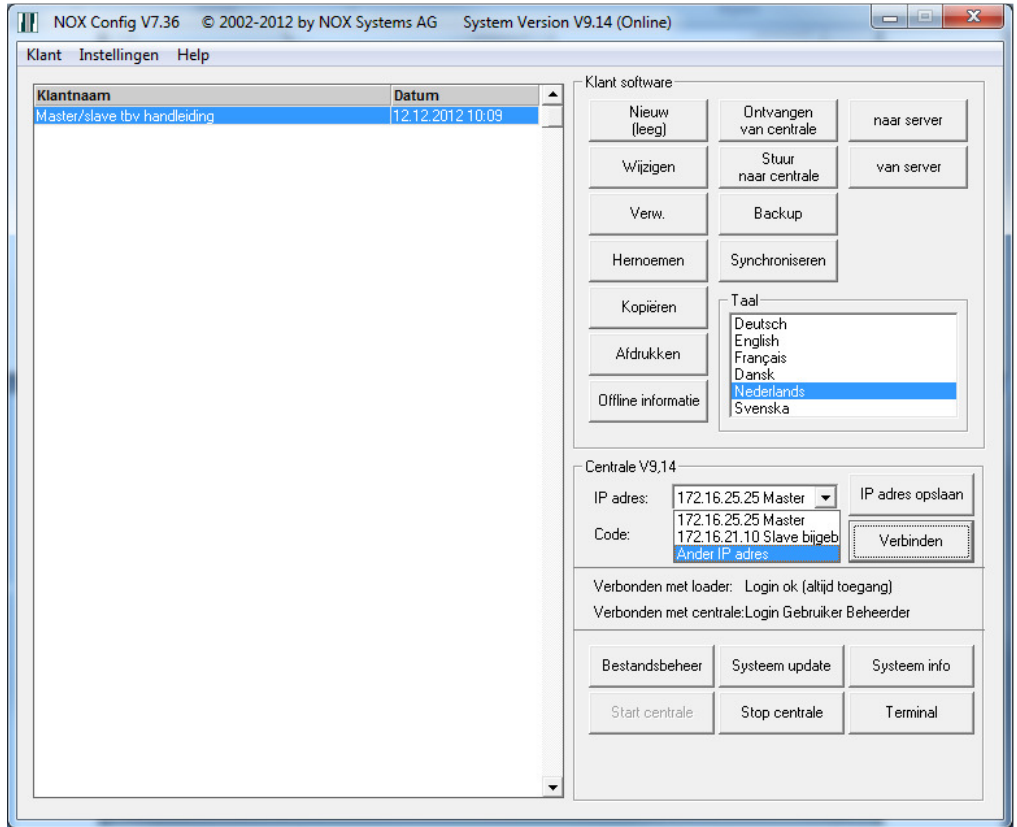

Op dit moment heeft de Slave nog geen configuratie ontvangen, maar weet hij het IP-adres van de Master. Hij zal dus zelf de configuratie ophalen uit de Master en dit is te zien in beide terminals.

### Let op:

Het automatische ophalen gebeurt alleen als deze optie ook is aangevinkt! Zie pagina 7.

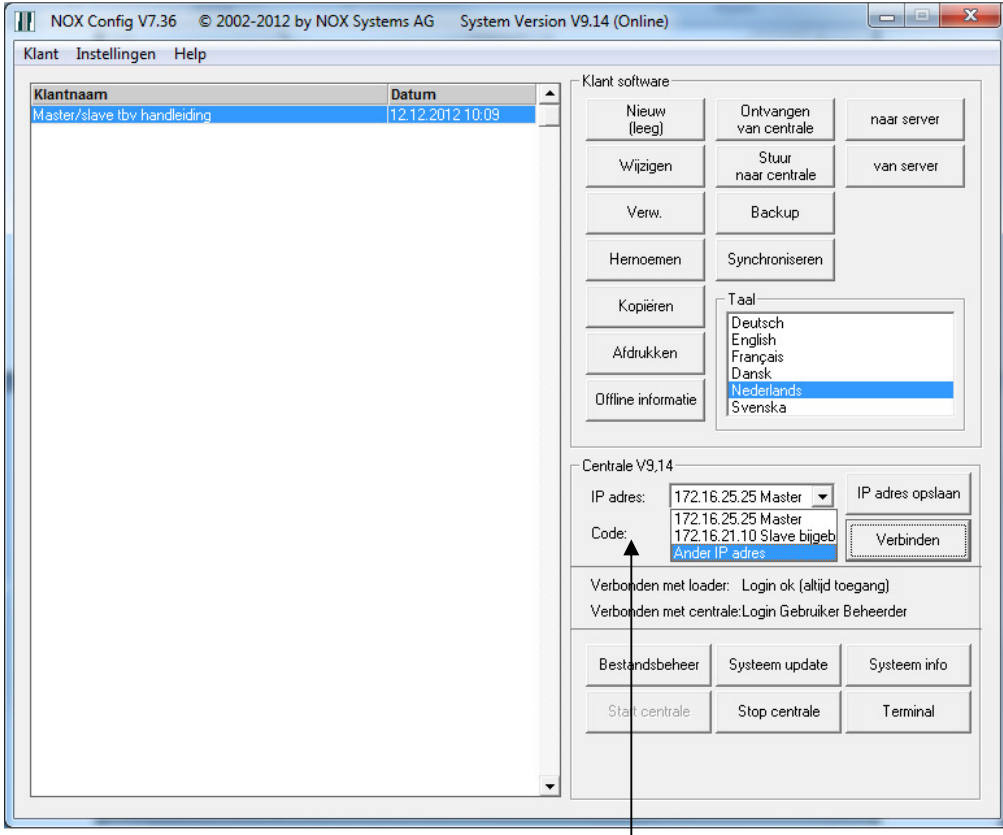

Wanneer u een IP-adres wilt toekennen aan een extra Slave zal u ook weer handmatig het IP-adres moeten veranderen. Klik hiervoor op "Ander IP adres".

### Let op:

Zorg ervoor dat de Code eerst leegmaakt wordt alvorens te klikken op "Ander IP adres". Volg hier na de stappen op hoofdstuk 3.

## 6 Controleren van de verbinding van een Slavecentrale

Ga naar de systeem info en klik op het Master/Slave tabblad.

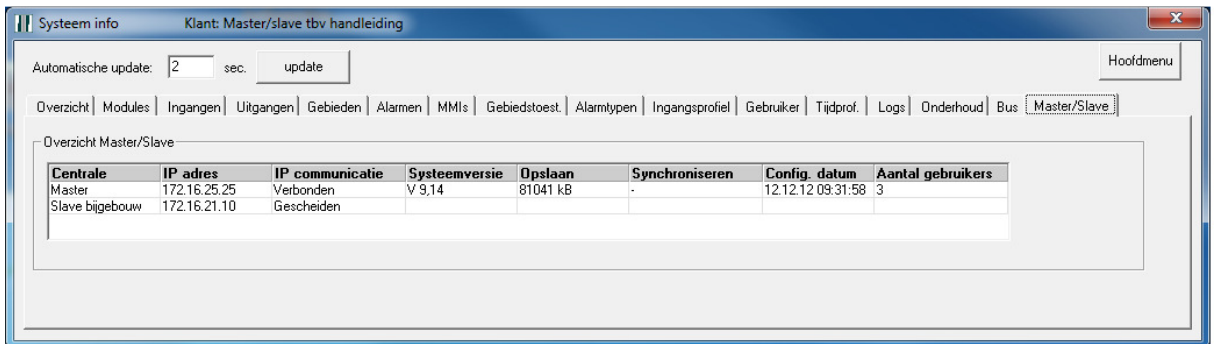

Indien er geen verbinding is, staat er "gescheiden" en zodra de verbinding tot stand gebracht is zie je de onderstaande afbeelding.

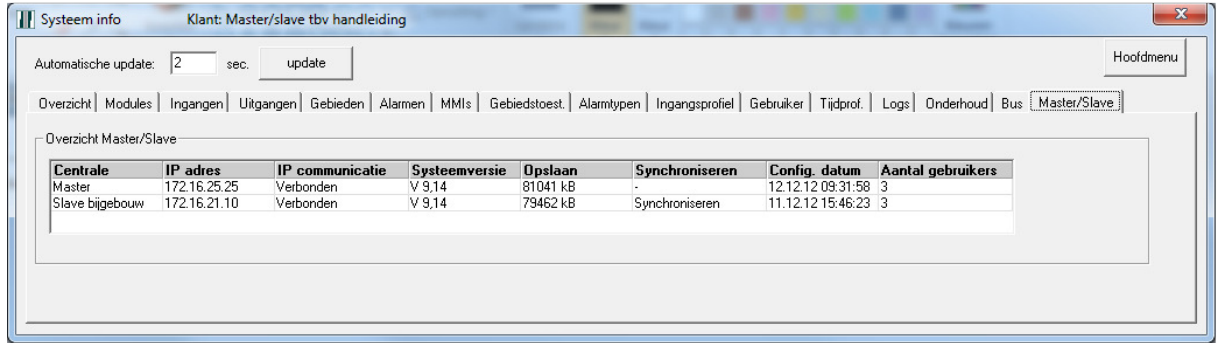

Op dit moment is de centrale aan het synchroniseren. Ook is te zien welke systeemversie er op de centrales aanwezig is. Zodra hij klaar is, is de centrale online zoals u ziet in de onderstaande afbeelding.

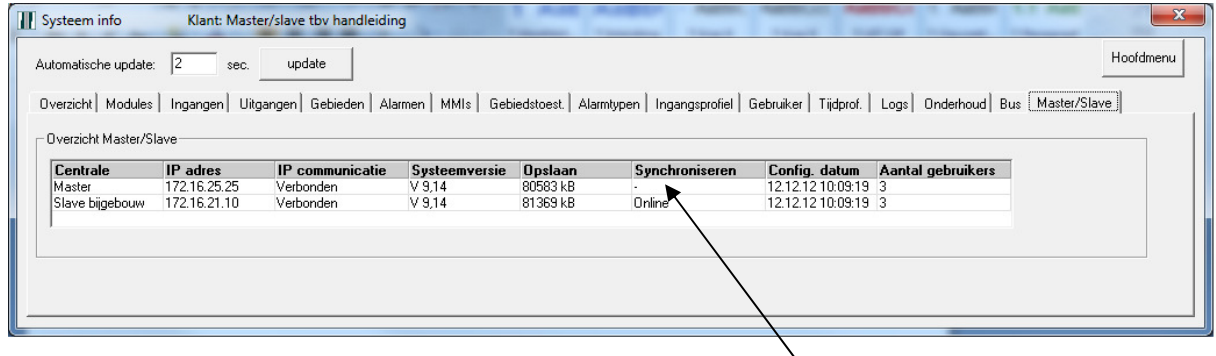

De Mastercentrale heeft nooit een andere status behalve het - teken.

# 7 Communicatie tussen de Master en de Slavecentrales

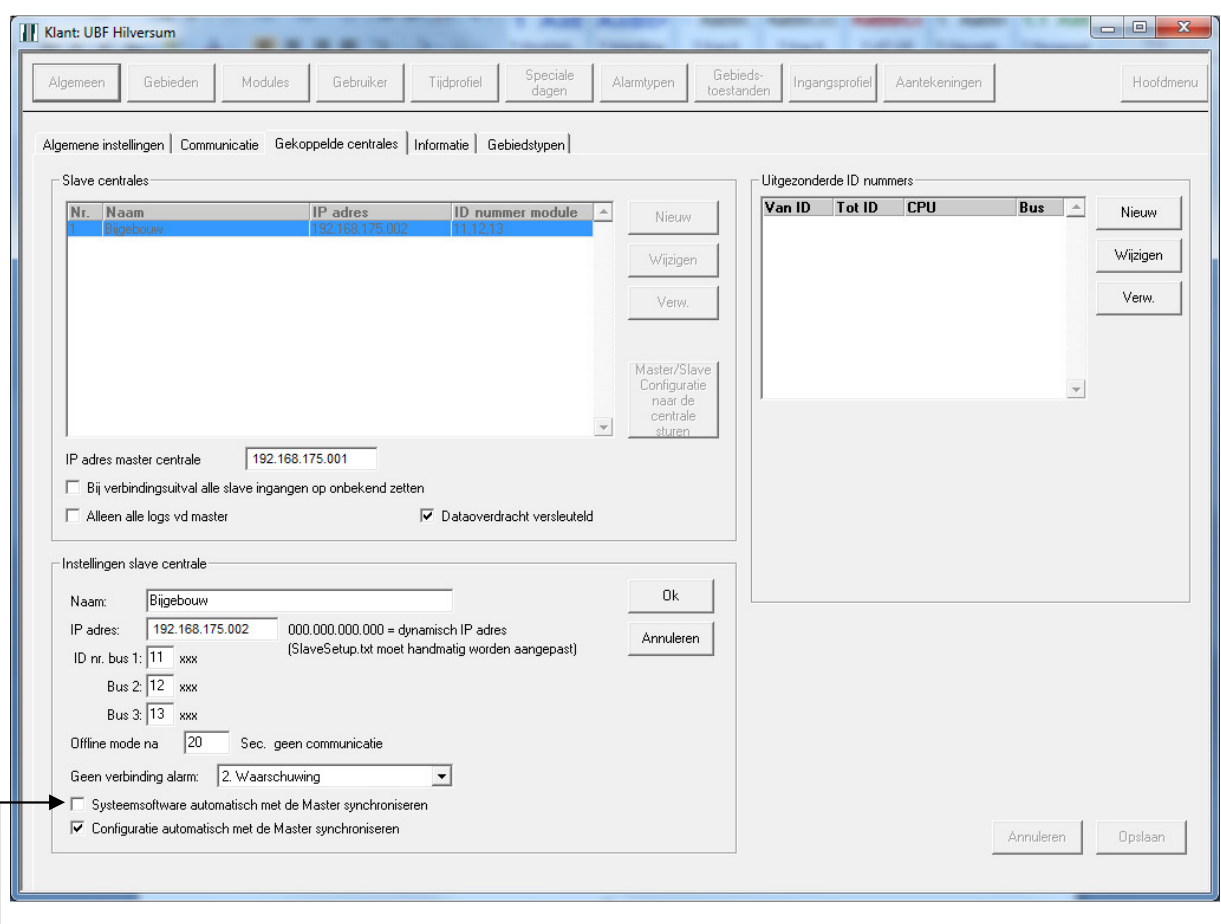

De dataoverdracht tussen de communicatie van de Master en de Slavecentrales is het volgende:

- Alle logs
- Gebruikerswijzigingen
- Configuratiebestanden
- Systeemsoftware (mits dit is aangevinkt)

Wanneer u bijv. op een bediendeel van een Slavecentrale informatie wilt zien over andere Slavecentrales (gebruikerslog, onderhoudslog en alarmlog) dan dient de optie "Alleen alle logs vd master" uitgevinkt te staan.

### Let op:

Wanneer de optie "Alleen alle logs vd master" uitgevinkt staat, zal er meer dataoverdracht plaatsvinden tussen de centrales. De Mastercentrale is n.l. verantwoordelijk voor het versturen van alle (hierboven benoemde) informatie naar de Slavecentrales.

Wanneer er wijzigingen in de bovengenoemde onderdelen zijn, dan zal de Slavecentrale dit eerst versturen naar de Master, waarna de Master dit weer verstuurd/verdeeld naar de andere Slavecentrales. Dit versturen word gedaan op het moment dat een Slavecentrale controleert of zijn data nog "up to date" is. In de terminal van de Slavecentrale staat dan "Checking master configuration".

### 7.1 Zichtbaarheid van de modules Master/Slave combinatie

Wanneer u gebruik maakt van een "Slave" gekoppeld aan de "Master" kunt u de waardes van de "Modules" alleen zien wanneer u verbonden bent met die centrale. Oftewel, iedere centrale kan alleen zijn eigen modules zien.

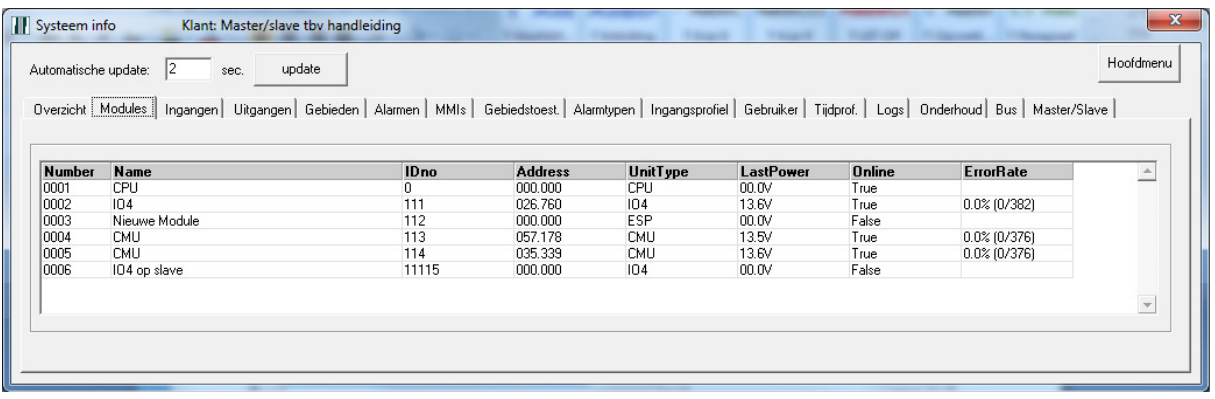

In het bovenstaande voorbeeld is er connectie met een Mastercentrale gemaakt. U ziet dat deze ook true zijn, maar ook wat de errorrate is. Ook ziet u dat het IDno van de Slave met 11 begint (11115). Deze is dus (zoals u ziet) in de Master "False", omdat de module tot de Slave centrale behoord.

De modules, In- en uitgangen zijn dus alleen te zien door de eigen centrale, maar "gebieden" zijn wel door alle andere centrales te schakelen.

Een voorbeeld van een gebied is bijv. een deur. Dit betekent dus dat een NOXcentrale op een andere lokatie het gebied deur kan schakelen. Dit heeft als gevolg dat een deur ontgrendeld kan worden door een Master, maar natuurlijk ook lokaal door de Slave.

Indien de verbinding tussen beide centrales wegvalt gaat alles lokaal door. Indien gebieden van status veranderen en op een later tijdstip de verbinding hersteld wordt, zal de configuratie van de Master leidend zijn. Alle gebiedstoestanden worden overgenomen door de Slavecentrale zoals ze op dat moment in de Mastercentrale staan.

# 8 NOX Systems IP poorten

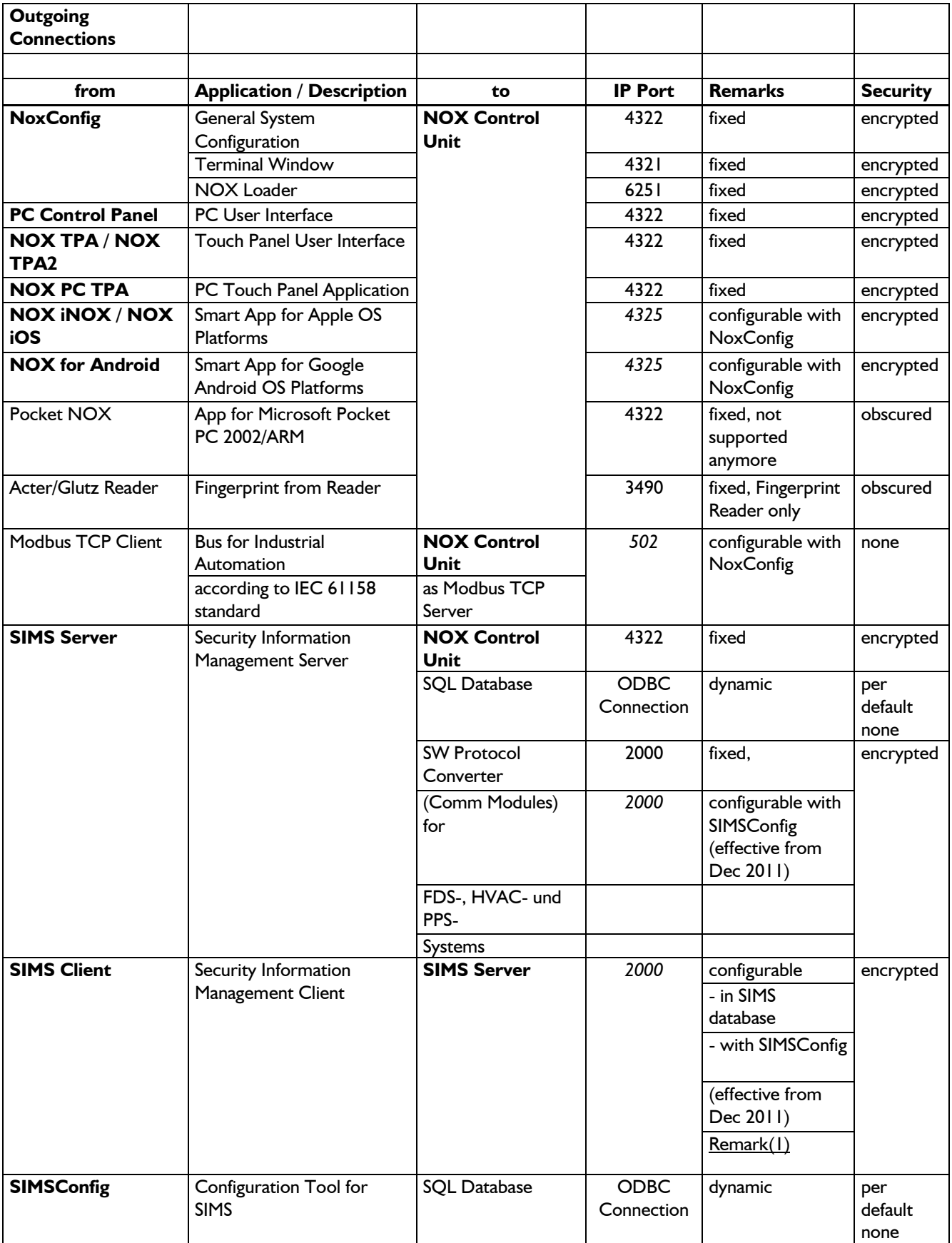

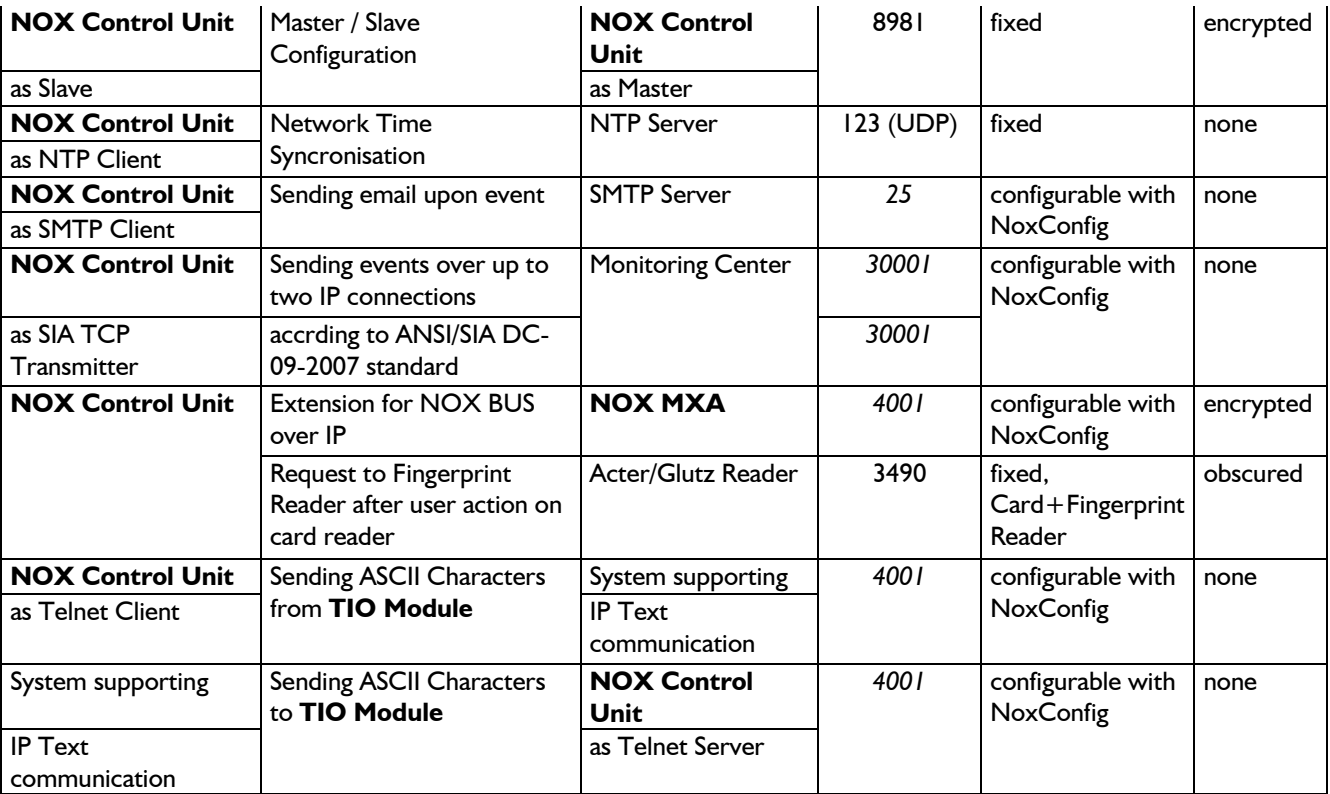

### 8.1 Legenda

 $schuin = Standard$  instelling vet = NOX Producten FDS = Fire Detection System, Fire Alarm System HVAC = Heating, Ventilation and Air Conditioning System PPS = Personal Paging System

### Let op!

IP Poort 2000 wordt ook gebruikt door Cisco producten (Skinny protocol gebruikt voor Cisco VoIP producten).

Voer een van de volgende stappen uit, om communicatie problemen te voorkomen:

- 1. Disable Skinny protocol in de Cisco apparatuur
- 2. Selecteer een andere IP poort in de SIMSconfig software

### 8.2 Netwerk bandbreedte

Tijdens synchronisatie is er enige bandbreedte nodig (ongeveer 1 MBit/s). Nadat de synchronisatie voltooid is, is er bijna geen bandbreedte nodig. Slechts een "lifesign" bericht (ongeveer 40 bytes) wordt per seconde verzonden.

Elke statuswijziging zal ook zo'n klein bericht genereren. Voor zeer grote systemen met meerdere duizenden ingangen/uitgangen of veel statuswijzigingen per seconde is er meer bandbreedte nodig(ongeveer 10 MBit/s) .

Indien er door andere omstandigheden zware belastingen of "pieken" in het netwerk aanwezig zijn gebruik dan een manier om de vereiste bandbreedte te garanderen (bijv. QoS, Prioritering, etc.).

# 9 Welke statussen worden er gesynchroniseerd bij herstel van Master/Slave?

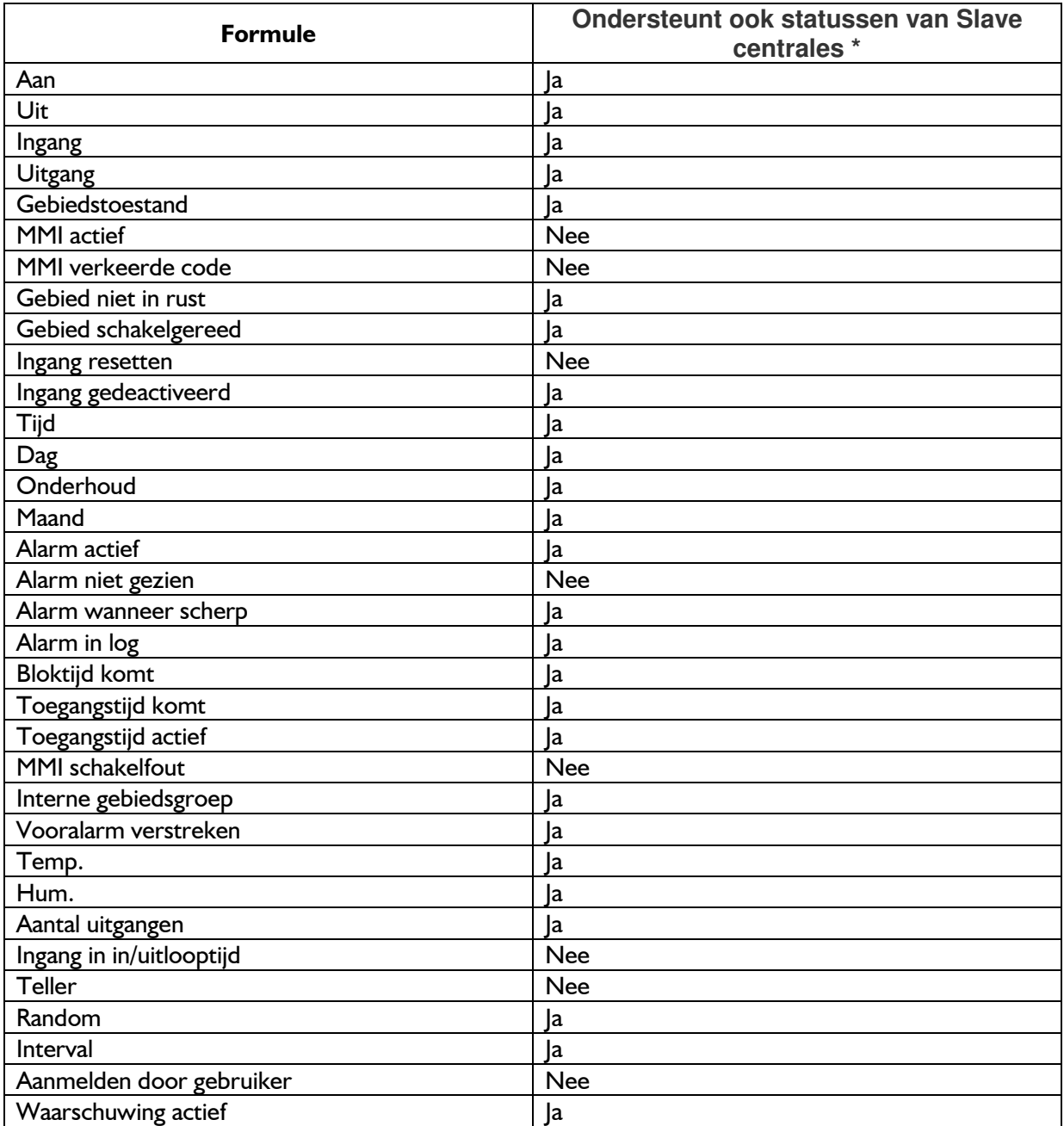

\* Als er Nee staat dan kunnen alleen lokale toestanden worden gebruikt. Geen toestanden van Slavecentrales worden gesynchroniseerd met de Mastercentrale.

# 10 Hoe herstel ik een Slavecentrale naar een "normale" NOX centrale?

Het herstellen van een Slavecentrale kan op twee manieren:

Wanneer u de centrale volledig opnieuw flashed (reset naar fabriekswaarden) óf het bestand SlaveSetup.txt verwijderen van de Slavecentrale. Zie hieronder.

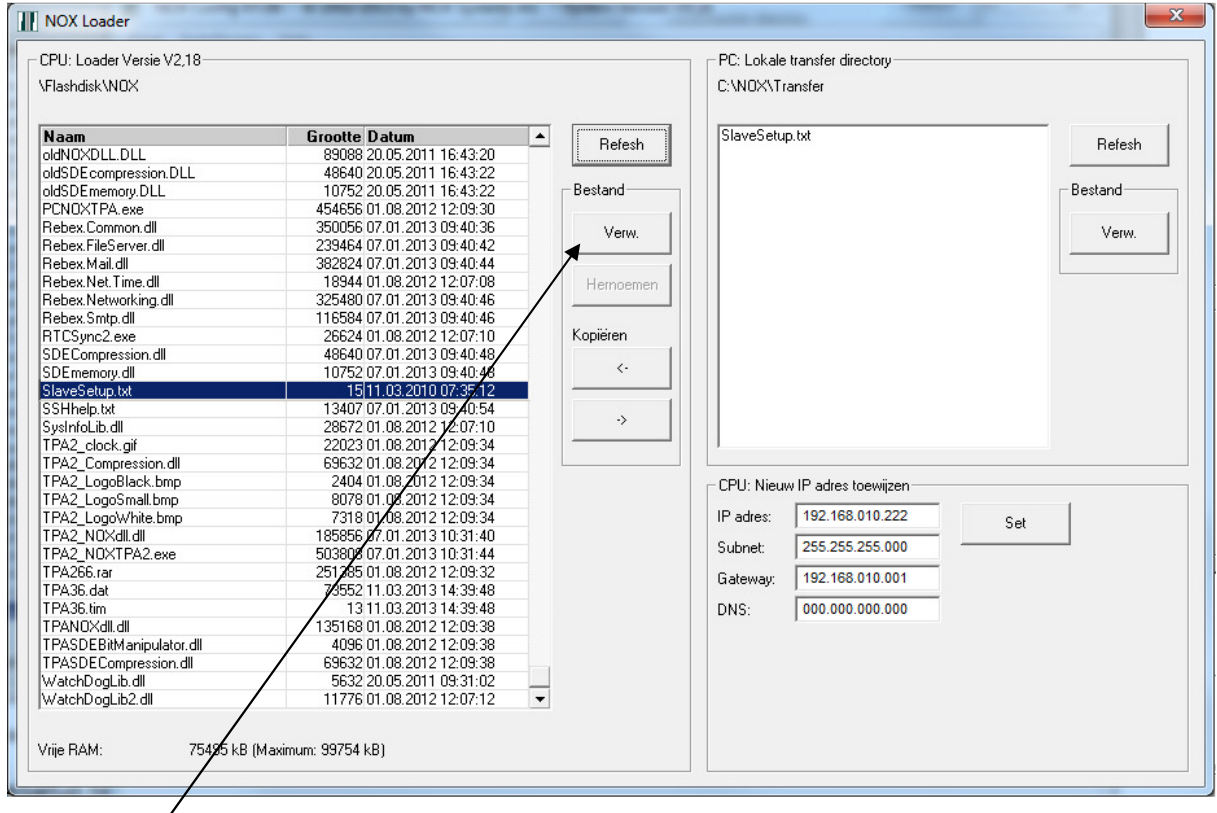

Klik op Verw. om SlaveSetup.txt te verwijderen en reset/herstart hierna de NOX centrale.

# 11 Probleemoplossing

### 11.1 Onleesbare tekens in de terminal van NOX

Indien er in de terminal vreemd tekens te zien zijn zoals hieronder weergegeven betekent dit het volgende:

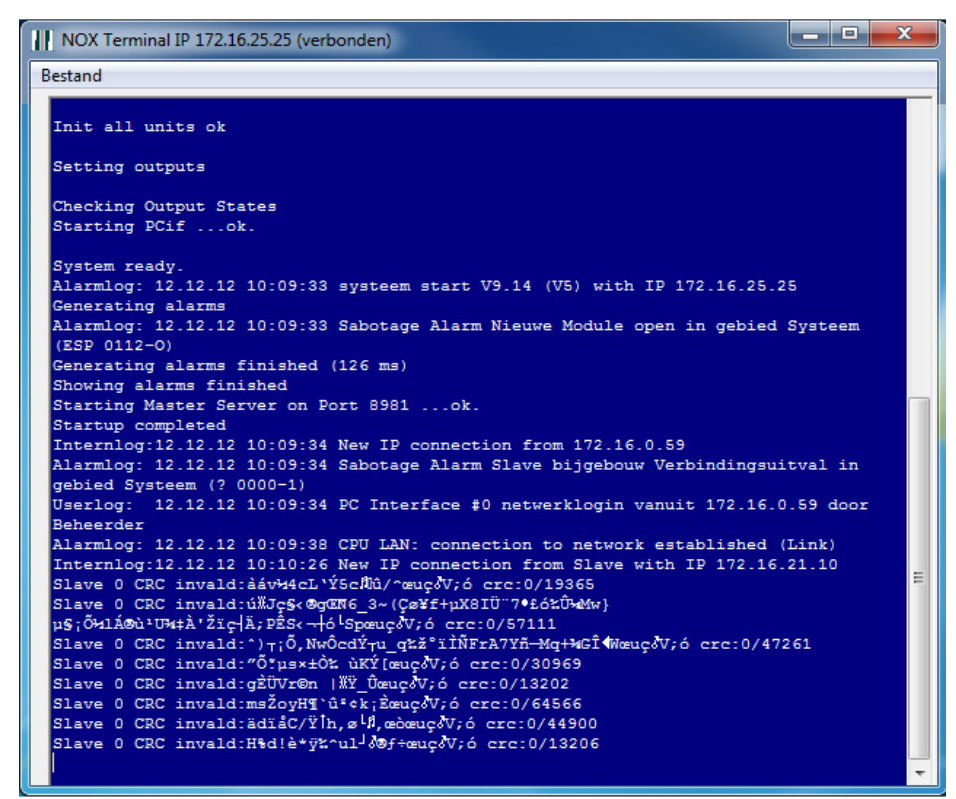

Het vinkje "dataoverdracht versleuteld" moet aan of uit zijn, maar identiek bij iedere slave en master!

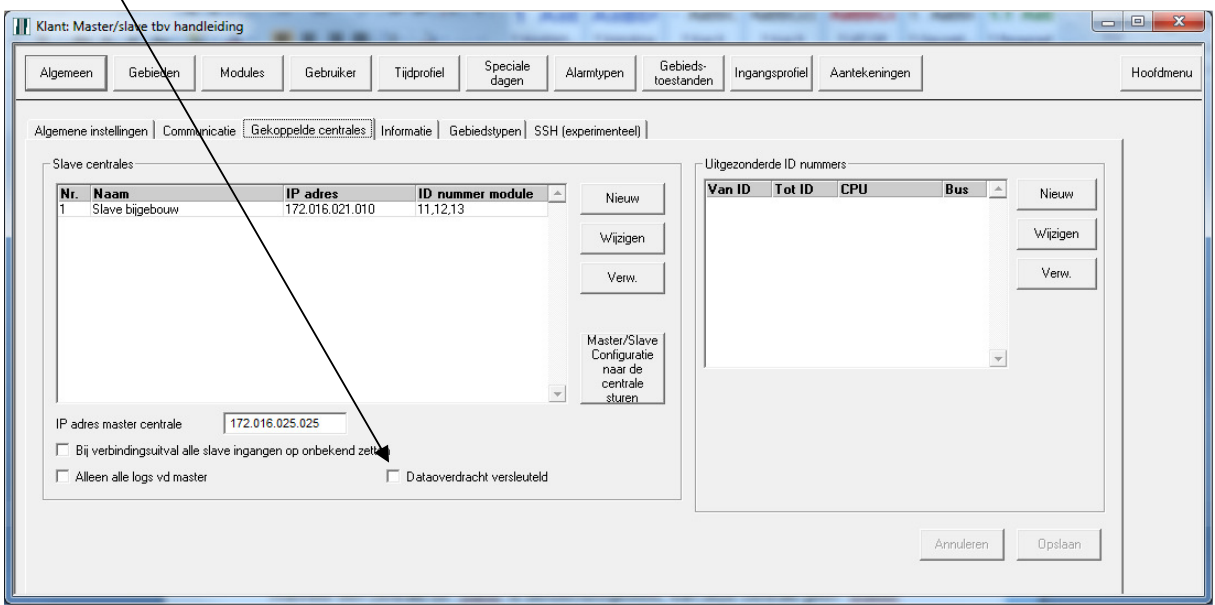

Aangezien het synchroniseren gebeurt middels deze instelling, zal deze configuratie dus eerst rechtstreeks naar de betreffende Slave centrale verstuurd moeten worden, alvorens er communicatie/synchronisatie kan plaatsvinden.

### 11.2 Vreemde tekens in de terminal van NOX

Als je in de terminal onderstaande teksten ziet, betekent dit dat er onderling datapakketjes worden verstuurd tussen de Master en de Slave centrales. Dit gebeurt om te controleren of er nog communicatie is en of het juist aankomt. Je kunt dit zien als een soort polling.

Received from Master:00000309 LIF Send to Master:00000264 LIF Slave 0 Received Msg. :00000264 LIF

### 11.3 ESP message queue full

Op het moment dat er "ESP message queue full" berichten komen dan kan de NOX zijn berichten/meldingen niet kwijt naar de meldkamer.

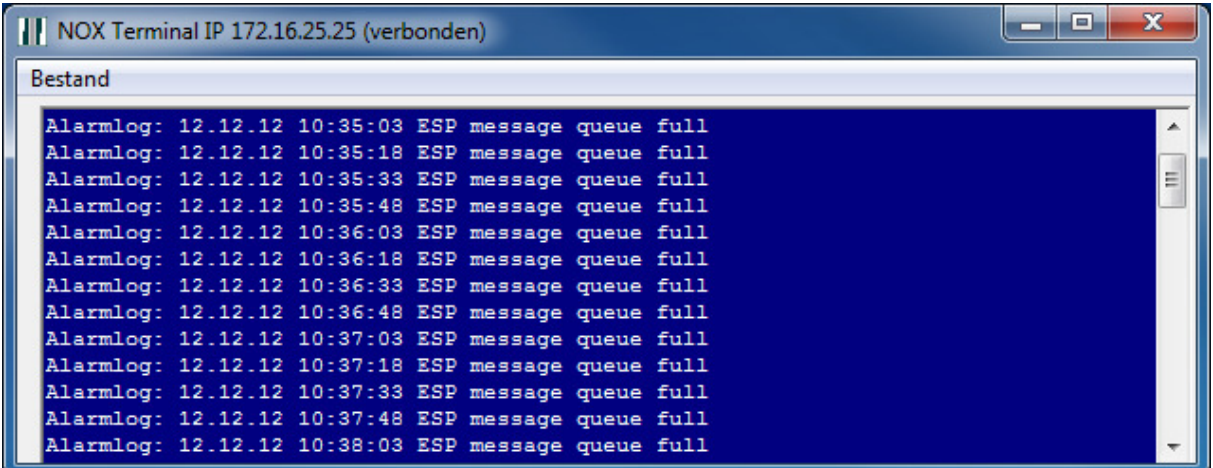

Om te voorkomen dat deze melding iedere 5 seconden word weergegeven kunt u bij de ESP aangeven dat dit bijv. na 10 pogingen gestopt word. Hierdoor kunt u dus de drukte op de bus minimaliseren. Neem hiervoor onderstaande instellingen over.

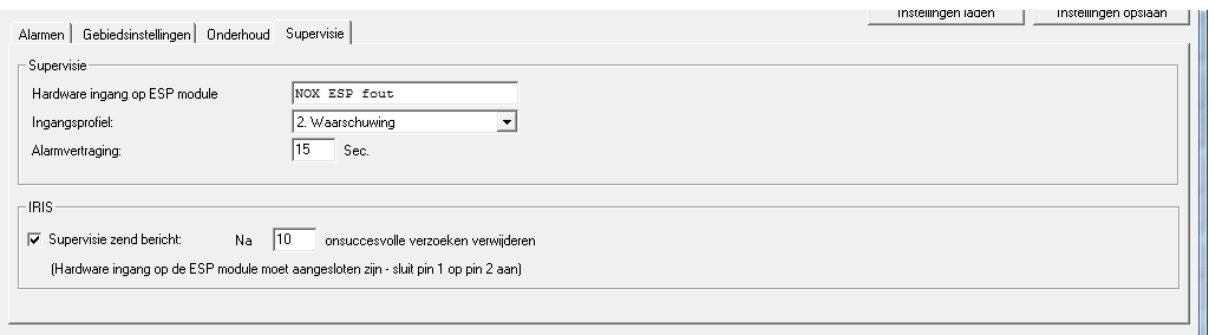

### Let op:

Het is wel noodzakelijk om te controleren waarom de berichten niet verstuurd kunnen worden! Kijk hiervoor eventueel naar handleiding HLN02.

### 11.4 Melding verbindingsuitval

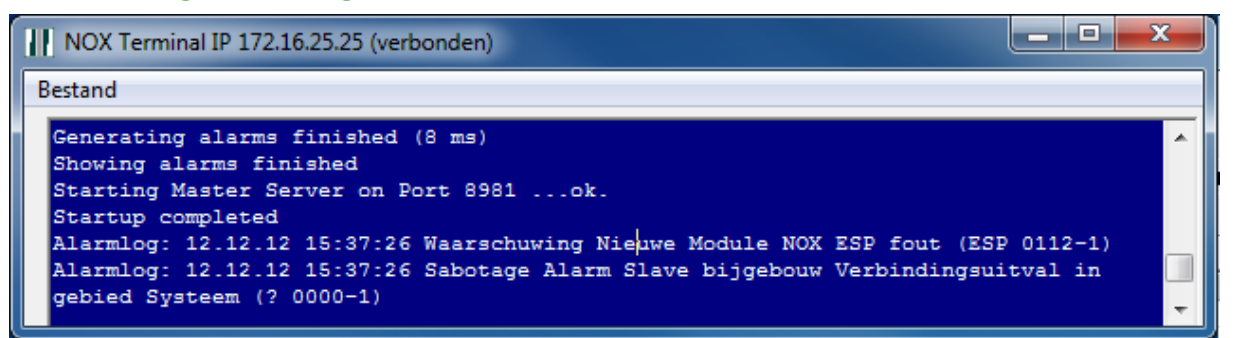

De melding Sabotage Alarm Slave bijgebouw Verbindingsuitval in gebied Systeem (? 0000-1) houdt het volgende in:

Wanneer de Master de connectie met een andere Slave verloren heeft, word hier een melding/alarm van gemaakt. Zodra de Master terugkomt, zullen de Slavecentrales automatisch gaan synchroniseren. Zie hieronder een voorbeeld van een synchronisatie tussen Master en Slave 1.

Internlog:12.12.12 16:07:35 New IP connection from 172.16.0.59 Userlog: 12.12.12 16:07:35 PC Interface #0 netwerklogin vanuit 172.16.0.59 door Beheerder Alarmlog: 12.12.12 16:07:39 CPU LAN: connection to network established (Link) Internlog:12.12.12 16:08:28 New IP connection from Slave with IP 172.16.21.10 Sending File \FlashDisk\NOX\noxConfig.xml Internlog:12.12.12 16:08:49 Restarting NOX Application Internlog:12.12.12 16:08:49 IP connection from Slave 172.16.21.10 closed Internlog:12.12.12 16:09:00 New IP connection from Slave with IP 172.16.21.10 Internlog:12.12.12 16:09:02 Start synchronisation Internlog:12.12.12 16:09:08 Slave 1 synchronisation finished Internlog:12.12.12 16:09:09 Slave finished synchronizing